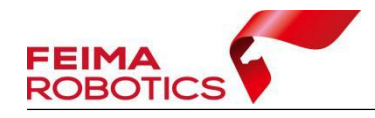

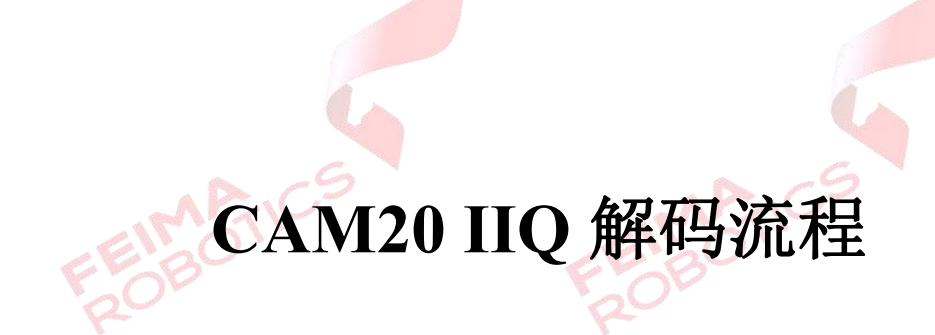

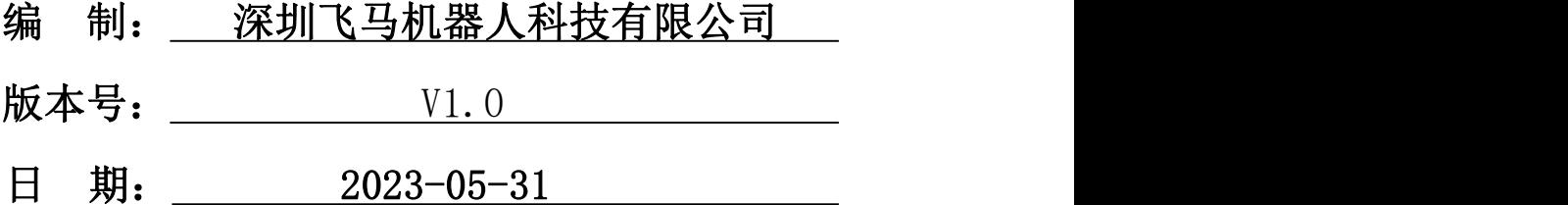

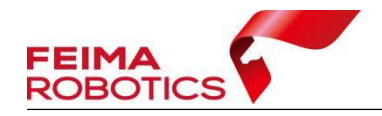

FEIMARTICS

## 版权声明

本文档版权由深圳飞马机器人科技有限公司所有。任何形式的拷贝或部分拷 贝都是不允许的,除非是出于有保护的评价目的。

本文档由深圳飞马机器人科技有限公司提供。此信息只用于数据处理与应用 部门的成员或咨询专家。特别指出的是,本文档的内容在没有得到深圳飞马机器 人科技有限公司书面允许的情况下,不能把全部或部分内容泄露给任何其它单位。

**FEIMARTIC** 

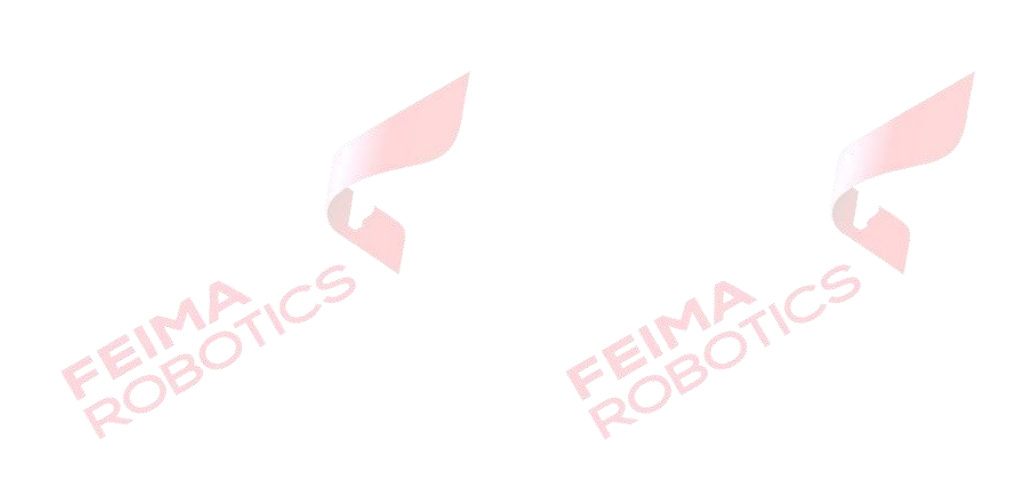

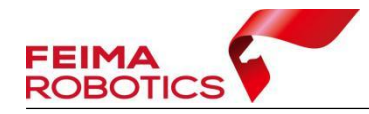

www.feimarobotics.com

CAM20 载荷拍摄影像为.IIQ 格式,需要进行 IIQ 解码转换为.JPG 格式,才 能进行数据处理,其他操作与正射常规流程一致。

打开智理图实用工具模块的【IIQ 解码】工具,点击"PROCESS",设置输 出路径,输出选项勾选 RGB,选择要转换的影像或影像所在文件夹,待全部影 像加载成功后,点击"START PROCESS"开始处理。

具体转换步骤如下图。

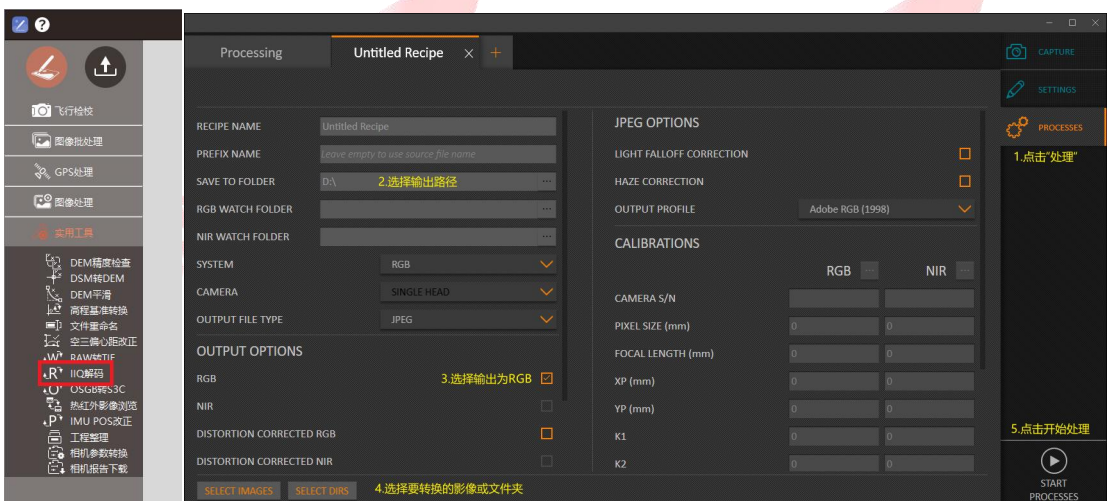

图 IIQ 解码

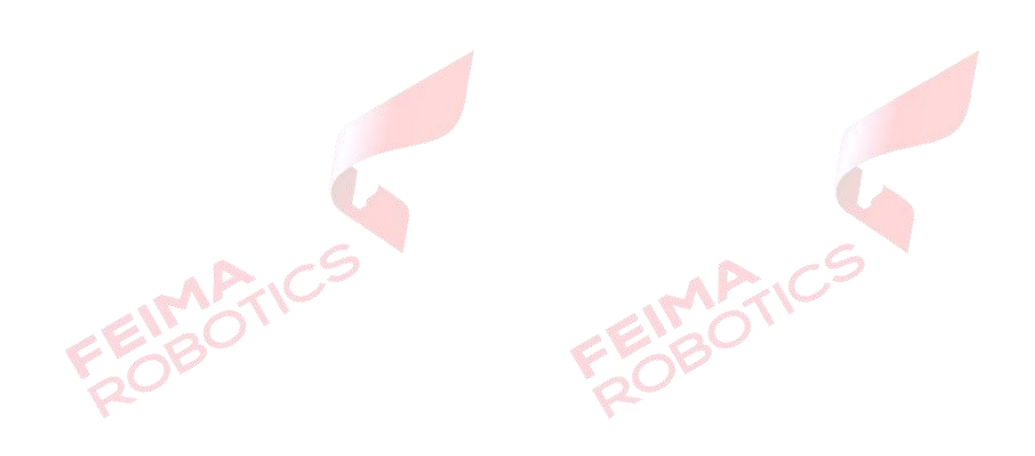